Oracle Database 11*g* R2 (11.2.0.1) on SUSE Linux Enterprise Server 11

( How to Install )

Arun Singh Novell Inc.

Novell.

## **Introduction**

Oracle Database 11g R2 (11.2.0.1) is certified on SUSE Linux Enterprise Server 11 (SLES11). This document is not a replacement of official Oracle Installation manual but provided to help you to get Oracle Database installed on SLES11 with minimal efforts. Here, x86\_64 version of both Oracle Database and SUSE Linux Enterprise Server is used. Similar steps applies to other platforms (x86, ia64, etc.). If you encounter any problem or have general question, please post your query to [suse-oracle@listx.novell.com](mailto:suse-oracle@suse.com).

Note: Information provided here will work for SUSE Linux Enterprise Desktop 11

## Required Software

# **Novell**

• SUSE Linux Enterprise Server 11 (http://www.novell.com/products/server/eval.html)

## **Oracle**

• Oracle Database 11g Release 2 (11.2.0.1) Enterprise Edition (http://www.oracle.com/technology/software/products/database/index.html)

## Hardware Requirements

The system must meet the following minimum hardware requirements:

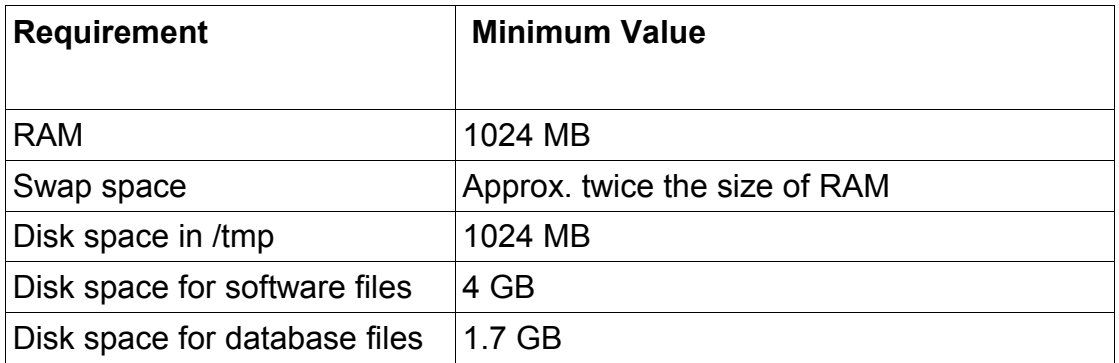

## Installation Steps

### **1. Install SUSE Linux Operating System**

Follow the Installation instructions provided in the SLES11 install manual. SLES11 with default packages along with Oracle Server Base, and "C/C++ Compiler and Tools" is sufficient for Oracle Database 11g R2 installation. Oracle Server Base provides orarun package, which does most of the

Oracle pre-install requirement i.e. setting kernel parameters, oracle user creation, etc.. Here is screen-shot from SLES11 (x86\_64) server.

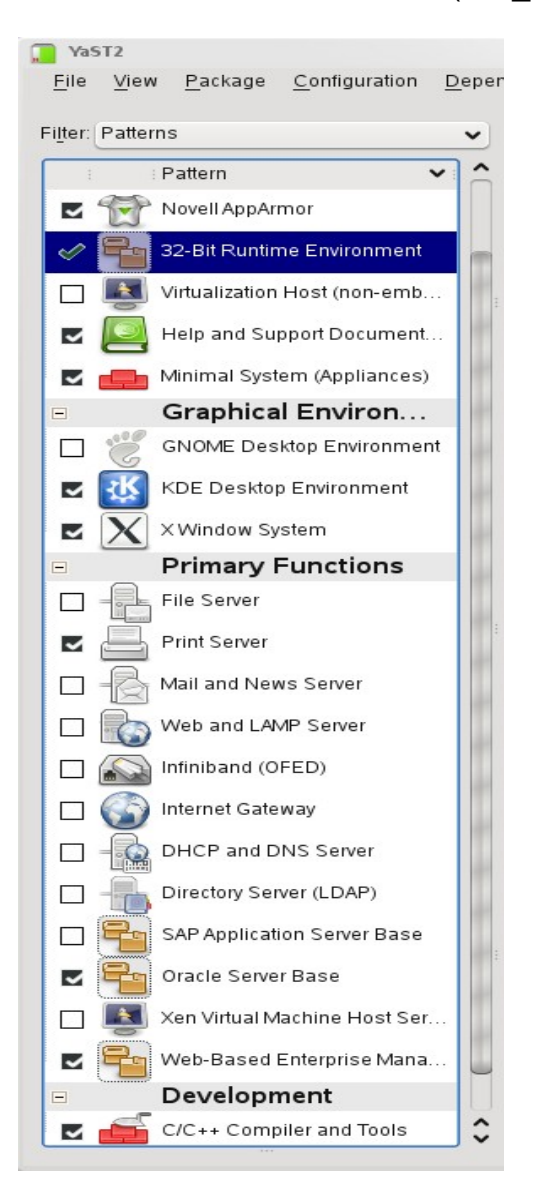

Check whether C/C++ compiler is installed using"gcc --version". If gcc is not installed, then use YaST setup tool to install "C/C++ Compiler and Tools".

### **2. Install SLES11 Service Pack**

At this time no Service Pack is available but check for availability kernel update. If available bring your server to latest released kernel.

**3. /etc/hosts -** Comment out 127.0.0.2 and put your server's Static IP address.

```
# 127.0.0.2 sles11.novell.com sles11
                sles11.novell.com sles11
```
#### **4. Oracle Install prerequisites**

SUSE provides orarun packages to automate most of the Oracle pre-install task. Refer to Oracle installation document for complete list of prerequisites.

### **orarun** :

1. If you have selected "Oracle Server Base" option at install time, orarun package is already installed on your server.

Note: For SUSE Linux Enterprise Desktop 11 get orarun from SLES11 DVD and install manually: #rpm -ivh orarun-1.9-172.19.x86\_64.rpm

- 2. The account for oracle user is disabled. Please enable it by:
	- 1. Changing the shell for the "oracle" user from "/bin/false" to "/bin/bash", either by editing the "/etc/passwd" file.
	- 2. Set a new password for user "oracle" i.e. "/usr/bin/passwd oracle".

You can use SUSE setup tool YaST to accomplish above task.

/sbin/yast2 -> "security and Users" -> "Edit and create groups" (Select users tab and set "System Users" filter to see oracle user.)

Here is screen shots of "oracle" user properties:

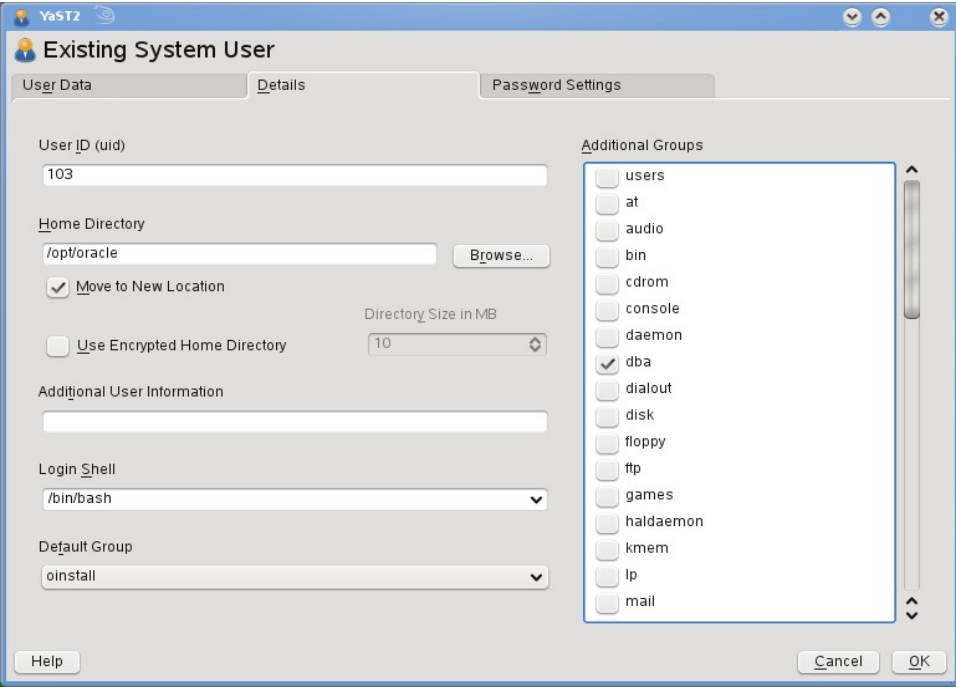

- 3. Change Default Oracle environment set by orarun (If required)
	- 1. Change Oracle home directory by editing ORACLE\_HOME variable in "/etc/profile.d/oracle.sh" file.

#### **ORACLE\_HOME=\$ORACLE\_BASE/product/11gR2/db**

2. Default ORACLE SID set by orarun install is "orcl". Change it to your preferred name in "/etc/profile.d/oracle.sh" file.

Note: Oracle Installer will ask this database name and it should match to ORACLE\_SID to avoid any problem.

4. Modify following parameters to meet Oracle 11gR2 kernel requirements

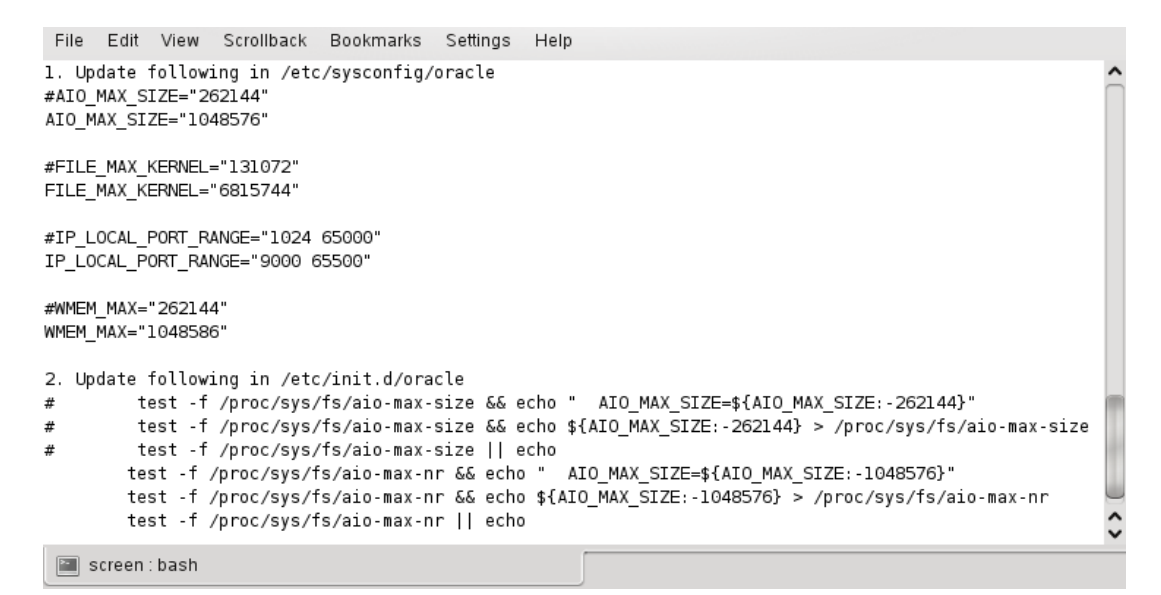

- 5. Run "/usr/sbin/rcoracle start " to set kernel parameters. Ignore ORACLE\_HOME not set message as this will get fixed once Oracle Database is installed.
- 6. Exit from current session and login as new "**oracle**" user. Following is a snap-shot verifying current user:

```
oracle@slesl1:~> id
uid=103(oracle) gid=105(oinstall) groups=105(oinstall),106(dba)
oracle@sles11:~> cat /etc/SuSE-release
SUSE Linux Enterprise Server 11 (x86 64)
VERSION = 11PATCHLEVEL = 0
oracle@slesl1:~> uname -a
Linux sles11 2.6.27.19-5-default #1 SMP 2009-02-28 04:40:21 +0100 x86_64 x86_64 x86_64 GNU/Linux
oracle@sles11:~> env |grep ORA
ORACLE SID=orcl
ORACLE_BASE=/opt/oracle
ORACLE_HOME=/opt/oracle/product/llgR2/db
\alpha oracle@slesll:\sim
```
## **5. Oracle 11g R2 Installation**

Download Oracle 11g R2 Software from oracle web site depending on your platform and extract files in a local directory:

#unzip linux.x64\_11gR2\_database\_1of2.zip #unzip linux.x64\_11gR2\_database\_2of2.zip

- 1. Make sure you are logged in as "**oracle**" user.
- 2. Run Oracle Universal installer : ./runInstaller

Installation will walk you through with self explanatory instructions. Here are screen-shots from simple Oracle Database 11gR2 Installation:

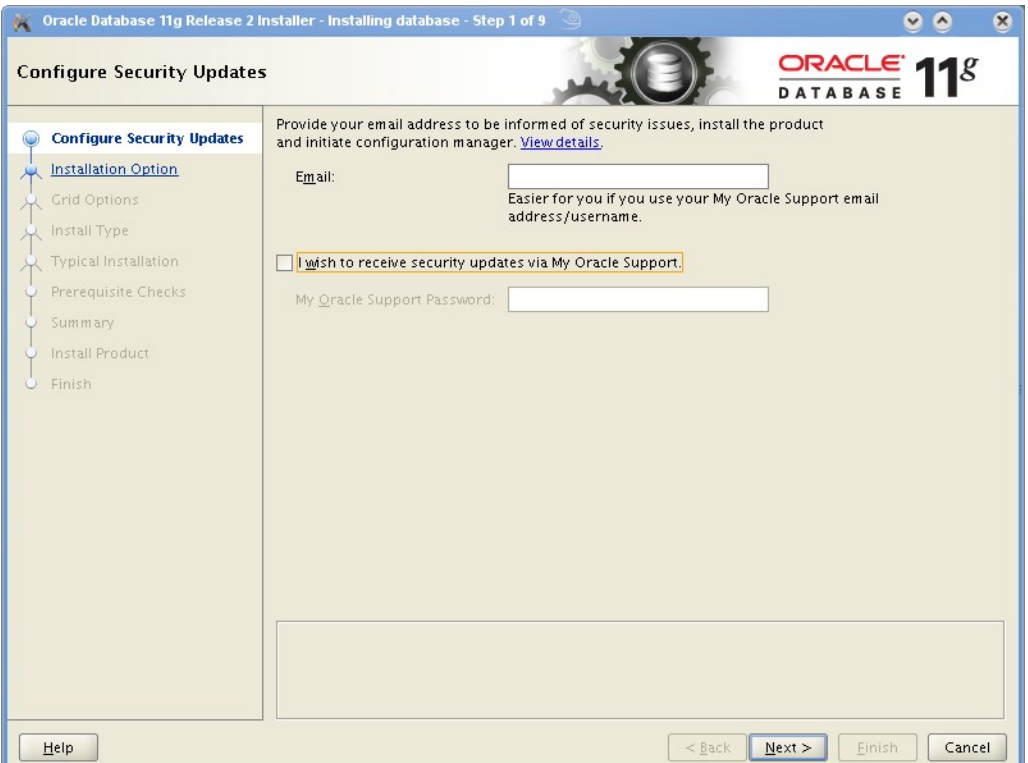

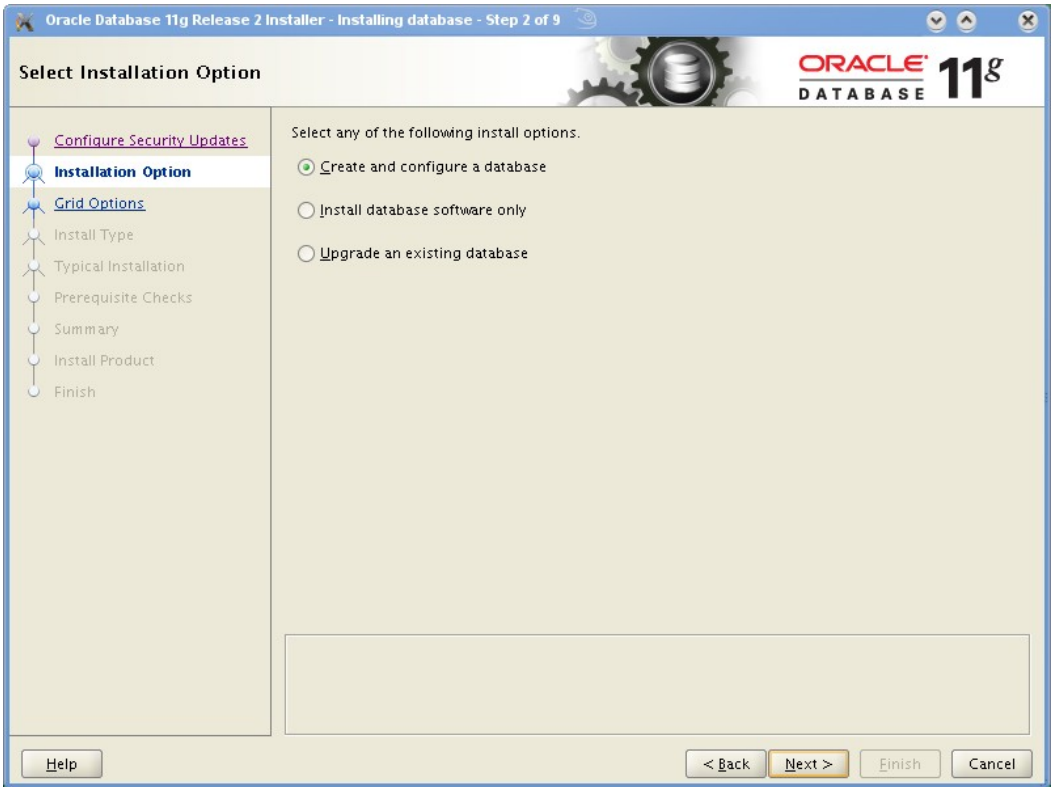

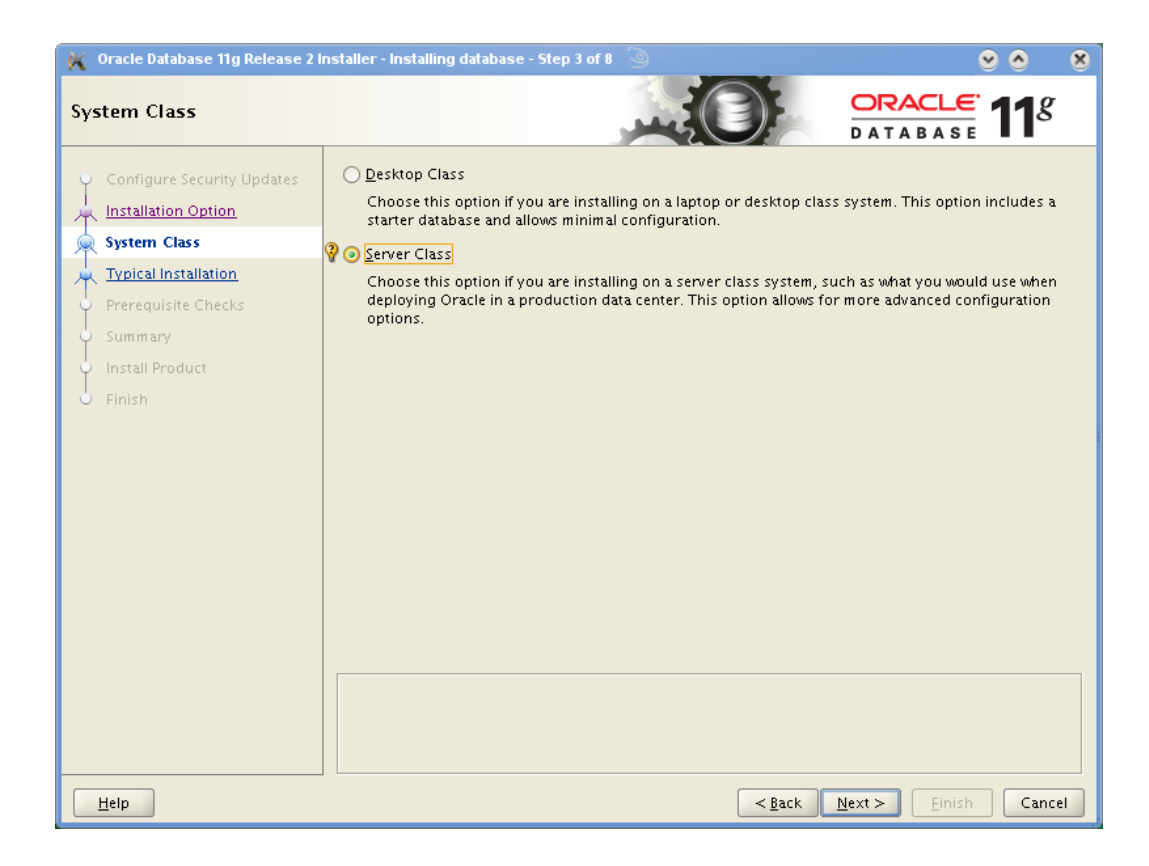

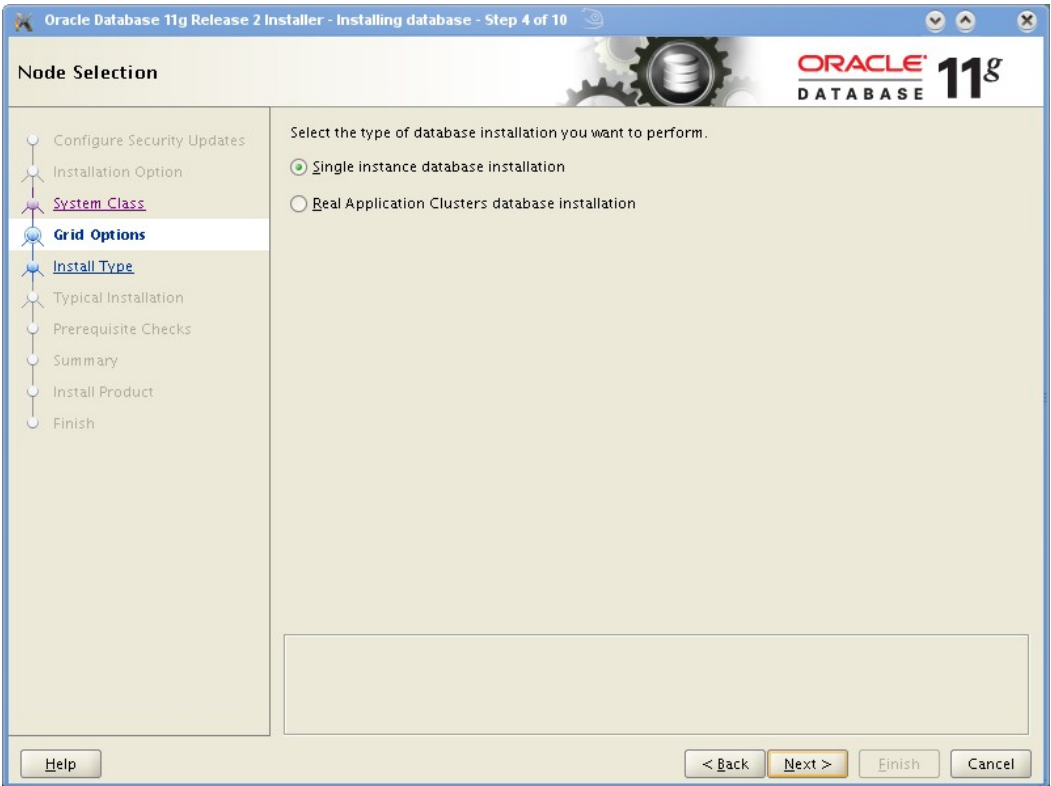

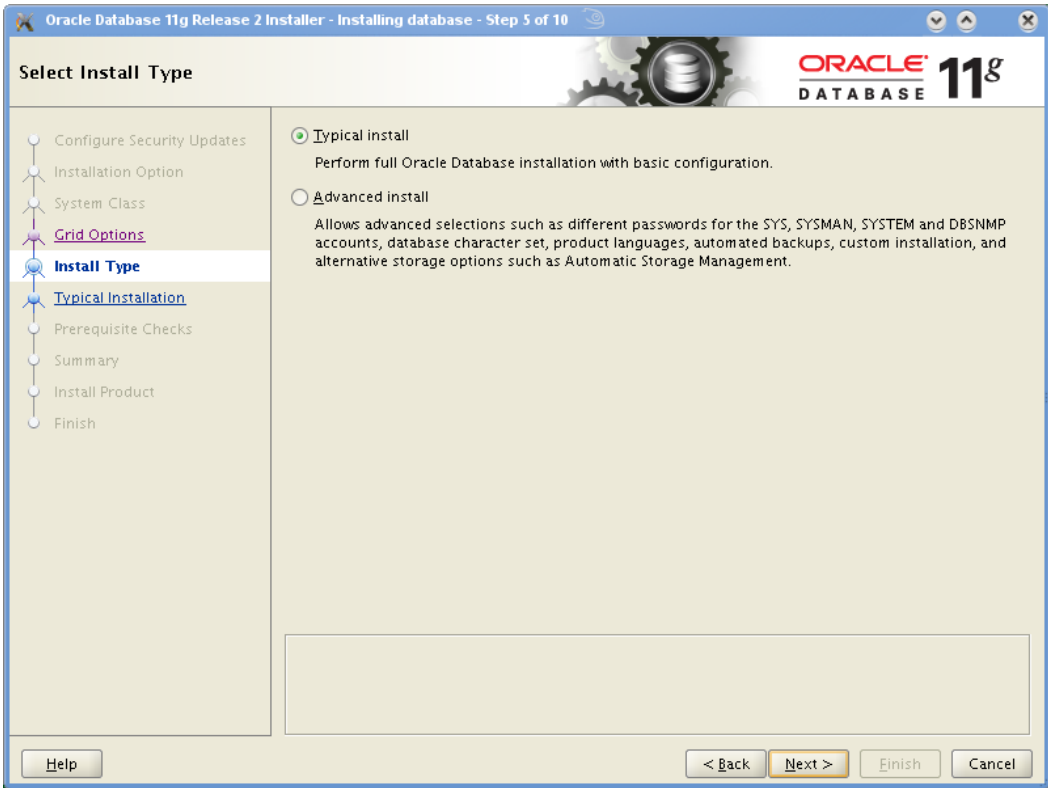

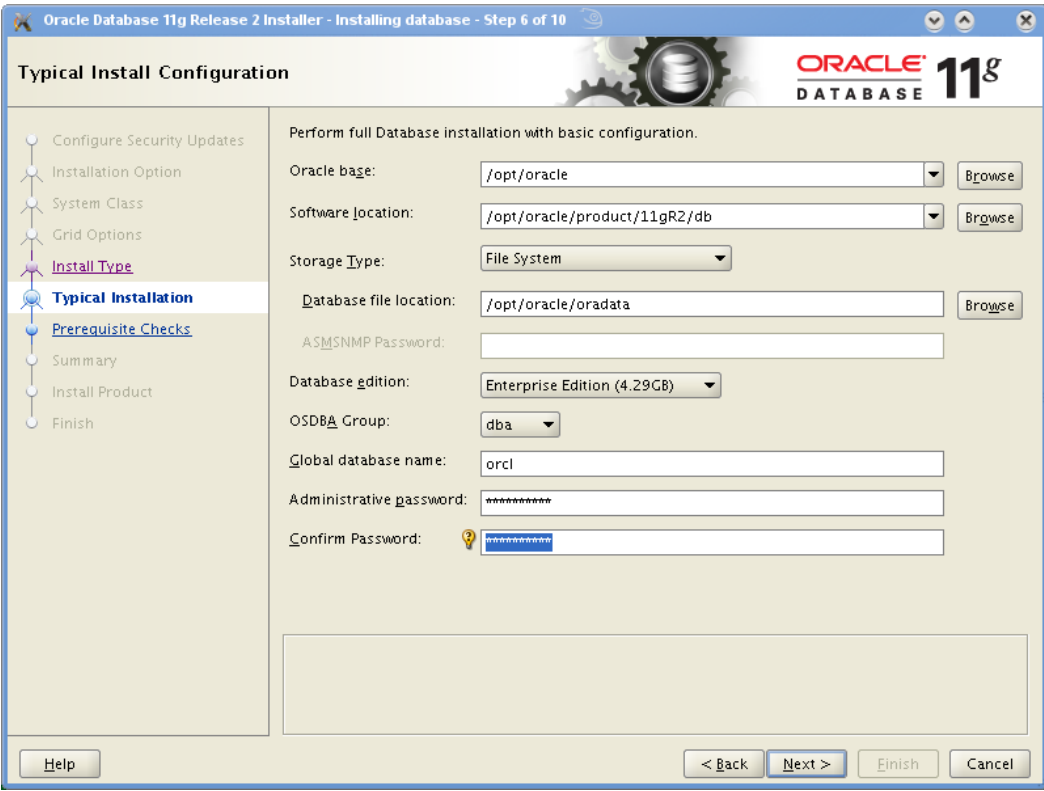

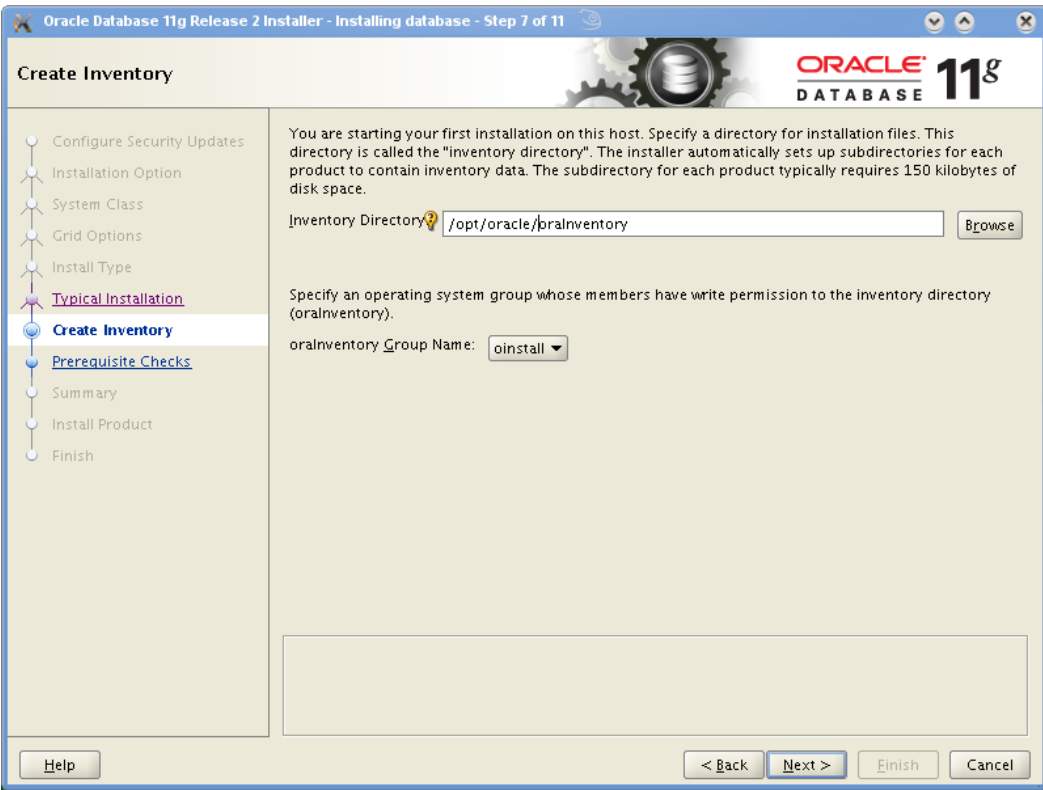

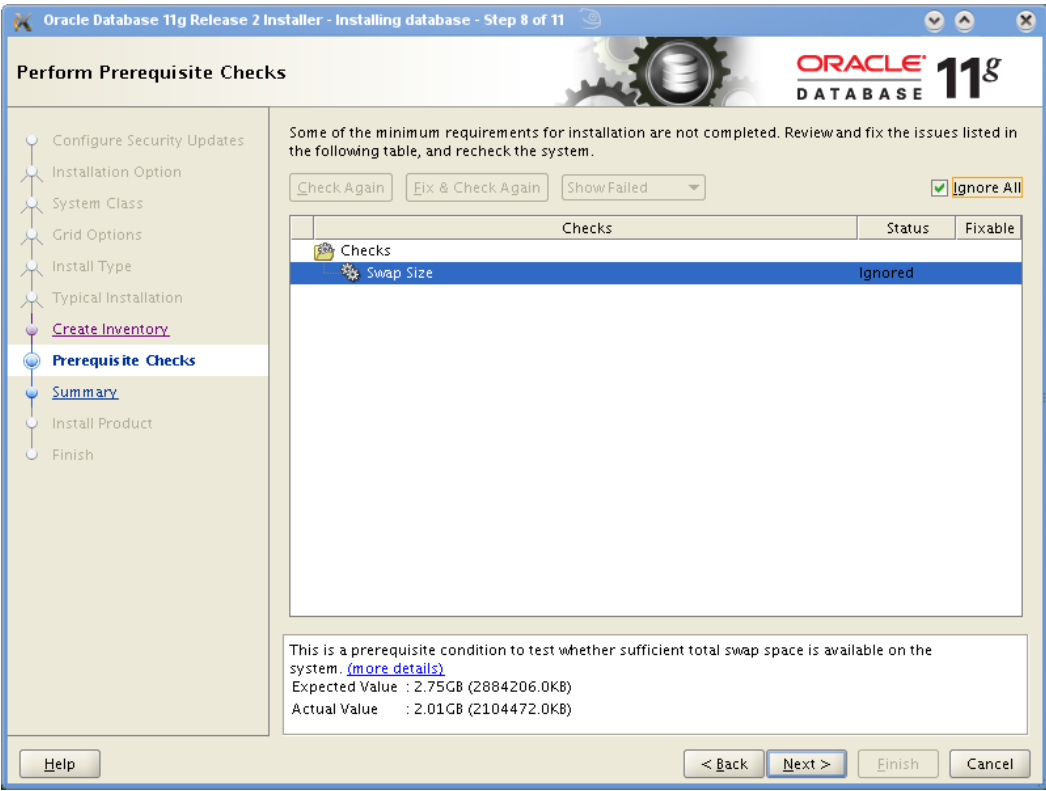

[ Note: You can select "Ignore All" for failed prerequisite checks or select "Fix & Check Again"]

|                                                                                                    | Oracle Database 11g Release 2 Installer - Installing database - Step 9 of 11                                                                                                    | $\boldsymbol{\times}$   |
|----------------------------------------------------------------------------------------------------|----------------------------------------------------------------------------------------------------|-------------------------|
| Summary                                                                                                    |                                                                                                    | $ORACLE$ 118            |
| Configure Security Updates<br>Installation Option<br>System Class<br>Grid Options<br>Install Type<br>Typical Installation<br>Create Inventory<br><b>Prerequisite Checks</b><br><b>Summary</b><br>Install Product<br>Finish | □ Oracle Database 11q Release 2 Installer<br>□ Global settings<br>-Disk space: required 4.29 GB available 8.1 GB<br>---Source location: /opt/oracle/SW/database/install//stage/products.xml<br>Install method: Typical installation<br>---Database edition: Enterprise Edition (Create and configure a database)<br>-Oracle base: /opt/oracle<br>Software location: /opt/oracle/product/11gR2/db-<br>-----OSDBA group: dba<br>□ Inventory information<br>- Inventory location: /opt/oracle/oralnventory<br>-----oralnventory group: oinstall<br>□ Database information<br>-Configuration: General Purpose / Transaction Processing<br>-Global database name: orcl<br>--Oracle system identifier (SID): orcl<br>-Allocated memory: 751 MB | ▲<br>Save Response File |
| Help                                                                                                    | $<$ Back<br>Next >                                                                                                    | Finish<br>Cancel        |

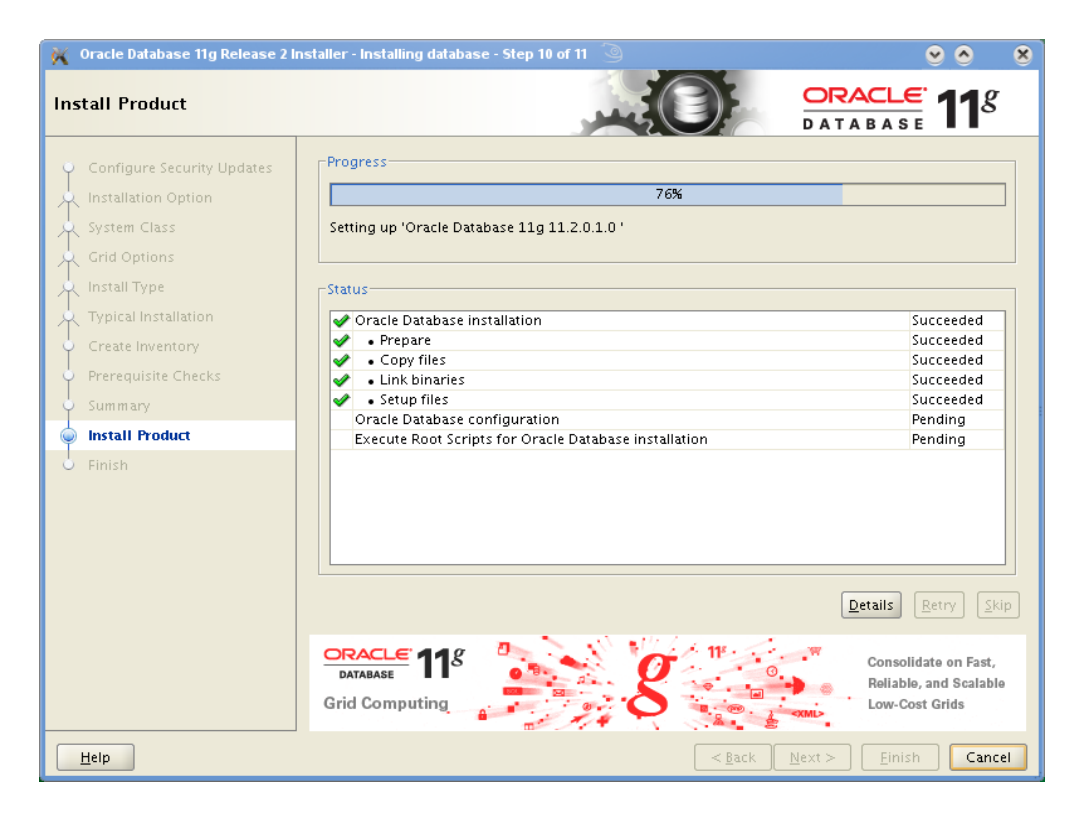

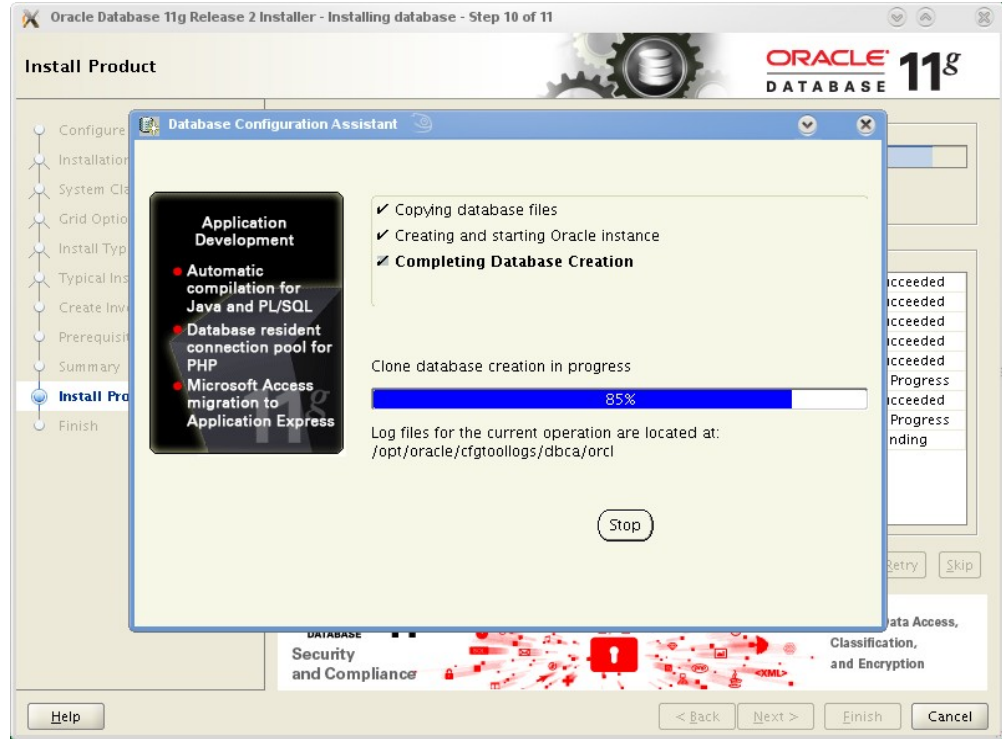

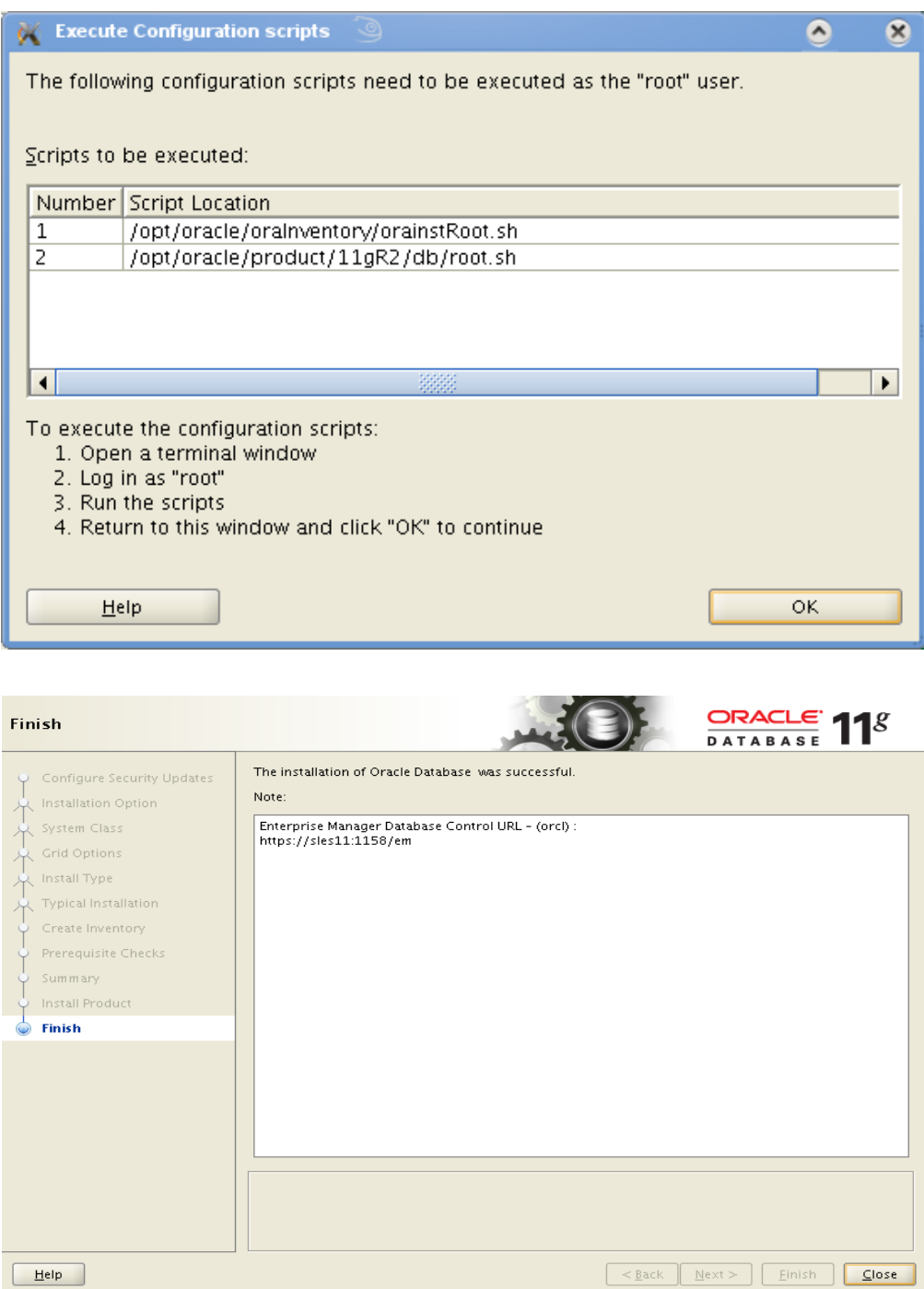

### **6. Oracle Database Start at boot time**

Set parameter START\_ORACLE\_DB="yes" in "/etc/sysconfig/oracle" file. You can edit file "/etc/sysconfig/oracle" manually or use YaST setup tool to change oracle specific parameters.

"/sbin/yast2->System->/etc/sysconfig Editor ->Productivity->Databases"

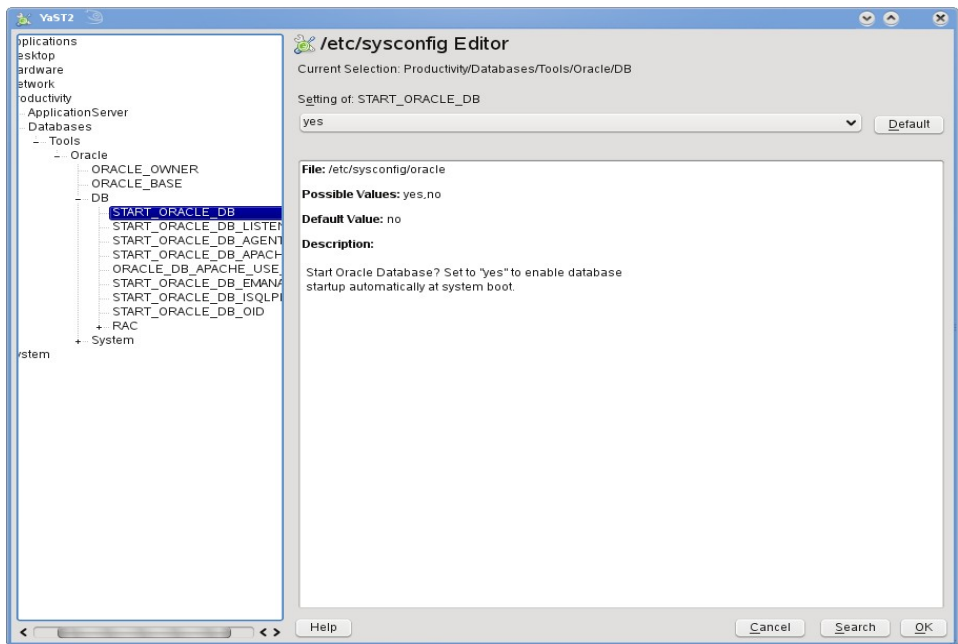

- 1. Edit /etc/oratab entry corresponding to your database to "Y".
- 2. Edit dbstart, dbshut and dbhome scripts to reflect correct location for ORATAB entry. i.e ORATAB=/etc/oratab

#### **7. Oracle Enterprise Manager**

1. Start Enterprise Manager services, if is not running: "emctl start dbconsole"

**Note:** If you want to start dbconsole services at boot-time, then set Listener (START\_ORACLE\_DB\_LISTENER) and Enterprise Manager parameter (START\_ORACLE\_DB\_EMANAGER) in /etc/sysconfig/oracle to yes.

2. Use Enterprise Manager web interface [\(https://localhost:1158/em\)](http://localhost:1158/em) to perform routine database administration and performance tuning tasks.

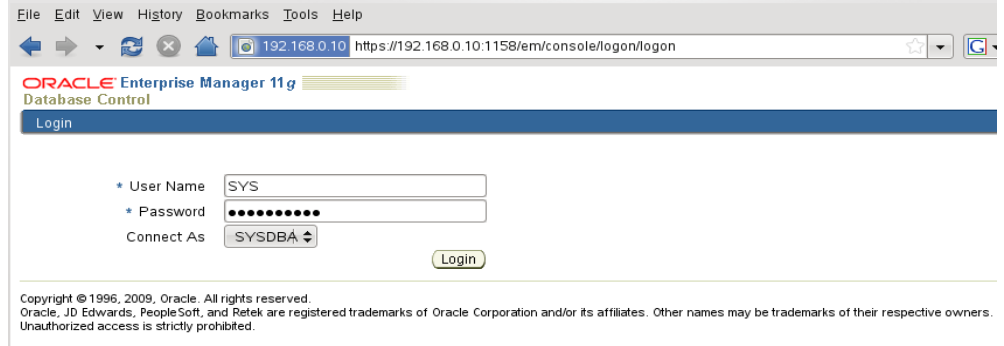

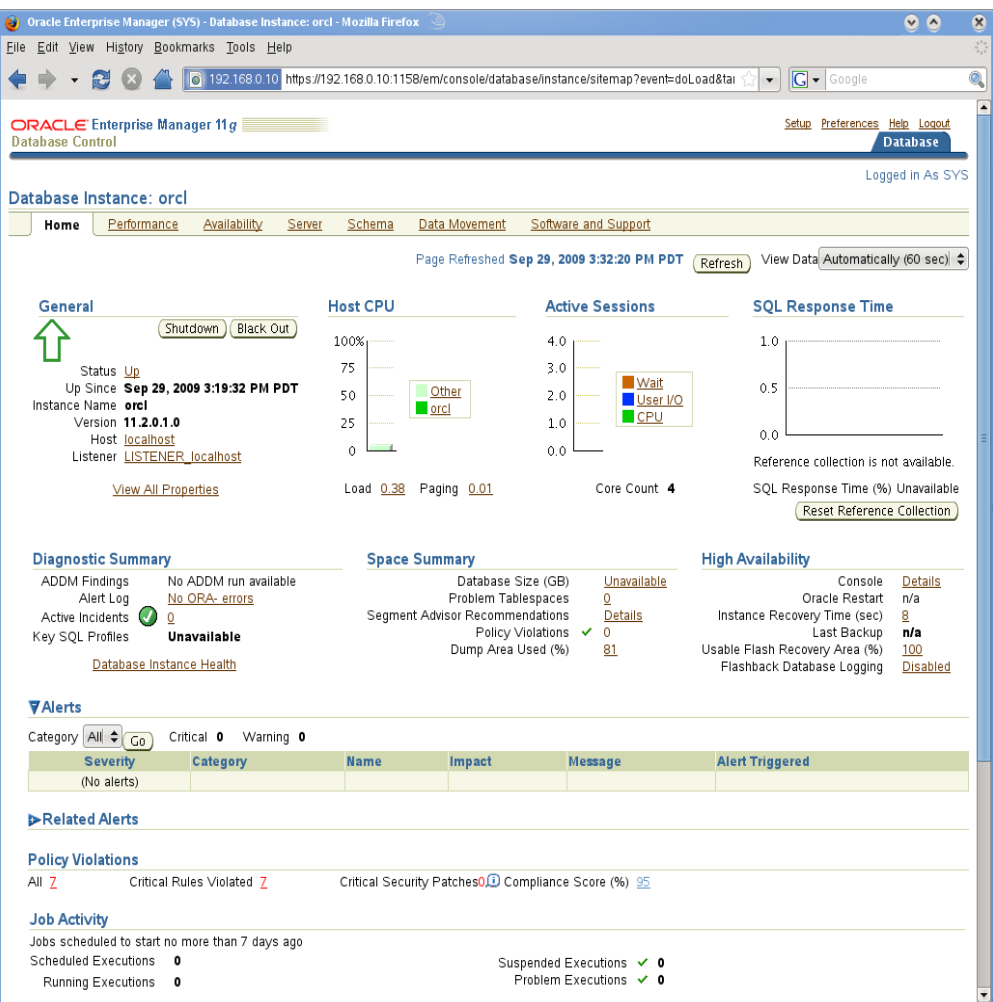

# **8. sqlplus: Startup and Shutdown (Manual)**

From diagnostic point of view it is very important to check sqlplus is functioning properly. If not then your installation is having problems.

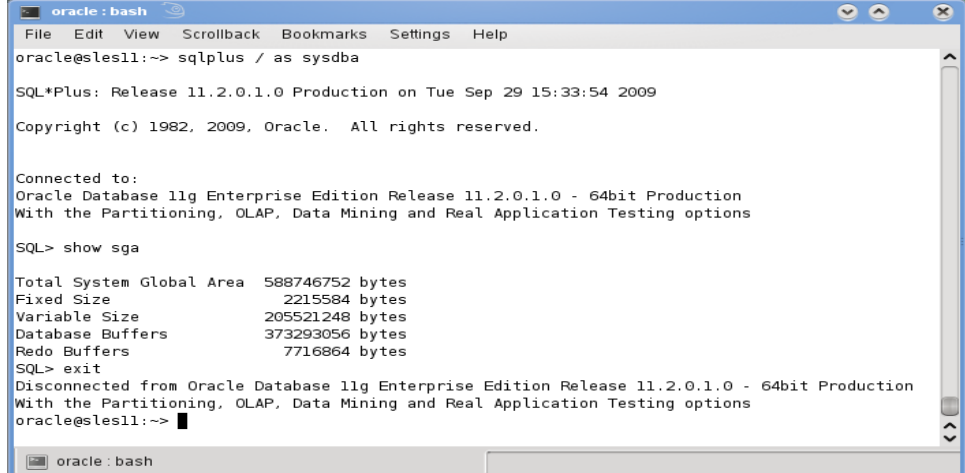

- 1. To startup the database: sles10\$ sqlplus /nolog SQL> connect / as sysdba SQL> startup
- 2. To shutdown the database: sles10\$ sqlplus /nolog SQL> connect / as sysdba SQL> shutdown

**Note:** "/" connects you to the schema owned by SYS with the privilege SYSDBA.

## **History:**

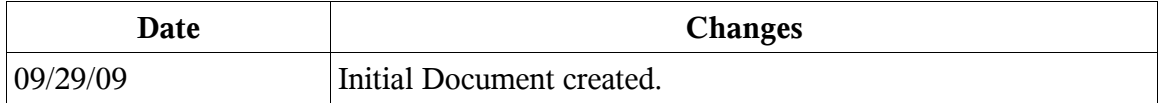

# **Enjoy!**